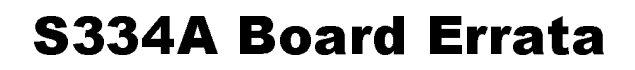

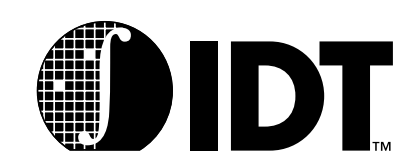

#### 11V <u>ica</u>

## ouppiemental miormation<br>...

This Board Errata reflects revisions to the IDT79S334A Evaluation Board.

## <u>izan in Theori</u>

**September 5, 2000**: First version of errata.

**November 10, 2000**: Added items #2 and #3 which refer to Embedix Linux Installation.

# Pescriptions and trorigandanus<br>"

#### **Item #1 - Electrical short**

**Issue:** On the S334A revision 1 and revision 2 boards, VIO Pin A16 and Pin B19 on the two 3.3V PCI connectors (J16 and J17) are connected to the 5V supply instead of the 3.3V supply. When a 3.3V PCI card is plugged into either of the 3.3V PCI connectors, the 3.3V and the 5V supply will be shorted together.

**Workaround:** Desolder the A16 and B19 pins on both connectors and cut, so they don't make a connection with the pad on the board.

**Fix:** This item will be fixed in board revision 3 and subsequent revisions.

#### **Item #2 - Board Frequency (Embedix Linux Installation)**

**Issue:** The current distribution of Lineo Embedix CD-ROM assumes that the IDT evaluation board runs at 50 MHz system clock. In reality, IDT evaluation board may be running at a different frequency. For example, the IDT 79S334A evaluation boards typically ship at 75 MHz, and the IDT 79S332 evaluation boards typically ship at 66.5 MHz. 4A Evaluation Board.<br>
refer to Embedix Linux Insta<br>
ards, VIO Pin A16 and Pin<br>
supply instead of the 3.3V<br>
tors, the 3.3V and the 5V s<br>
both connectors and cut, s<br>
subsequent revisions<br>
lation)<br>
CD-ROM assumes that the I<br> ation.<br>
19 on the two 3.3V<br>
pply. When a 3.3V<br>
they don't make a<br>
they don't make a<br>
T evaluation board<br>
ifferent frequency.<br>
T evaluation board<br>
T evaluation board<br>
T evaluation board<br>
T evaluation board<br>
Embedix loads is

### **Work-around**:

Open the file "linux/include/asm-mips/serial.h".

Change the definition of "IDT\_BASE\_BAUD" to reflect the actual frequency value.

For example, to use a 75MHz system:

# define IDT\_BASE\_BAUD ( 75 \* 1000 \* 1000 /16 ).

**Fix:** This will be fixed in the next Lineo version.

#### **Item #3 - Load Address (Embedix Linux Installation)**

**Issue:** The current distribution of Lineo Embedix CD-ROM assumes that the IDT evaluation board ships with EPROM labeled IDT/sim version 9.0. In reality, boards shipped after November 8, 2000, ship with IDT/sim version 9.1. Version 9.1 is larger in size. The default address at which Embedix loads is, therefore, not valid for IDT/sim version 9.1

#### **Work-around**:

Change the load address to a higher address. In order to change the load address of the Embedix image, make the following modification:

Open the file "linux/arch/mips/Makefile".

Change the value of "LOADADDR".

For example, here is a safe value:

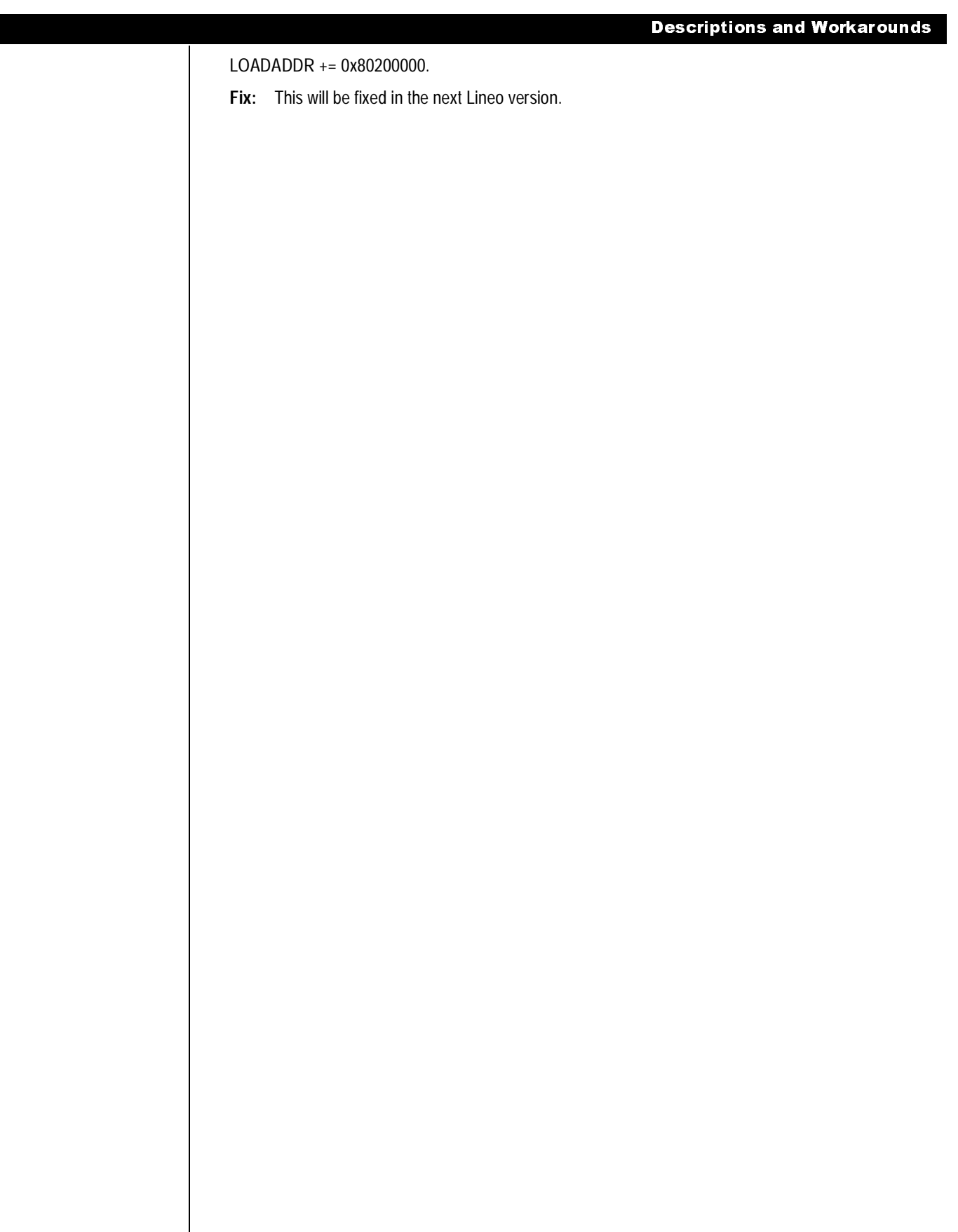